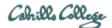

# **CIS 76 Ethical Hacking Lab Exercise**

Lab X2 - Packet Crafting with Hping

### Lab X2 - Packet Crafting with Hping

Fall 2017

This lab provides more practice with the Hping3 tool.

#### Warning and Permission

Unauthorized hacking can result in prison terms, large fines, lawsuits and being dropped from this course!

For this lab, you have authorization to hack the VMs in the associated Netlab+ pod.

#### Preparation

 Reserve a Netlab+ pod for the maximum amount of time for this lab: NDG Lab 17: Packet Crafting with Hping

You can always release it if you finish early.

#### Part 1 – hping3

- 1) Follow steps 1-8 which use hping3 and view the resulting network activity with tcpdump.
- 2) Use Ctrl-C to stop tcpdump.
- 3) Start a Wireshark on eth0.
- 4) Document in your lab report the following commands:
  - a.hping3 -1 -c 4 192.168.68.12
    - b.hping3 -1 -c 4 -V -C 13 192.168.68.12
    - c.hping3 -1 -c 4 -V -T 192.168.68.12
    - d.hping3 -S -c 1 -V -s 5151 -p 80 192.168.68.12
    - e.hping3 -S -c 1 -V -s 5151 -p 23 192.168.68.12

For each command, provide one line on what each option does and a Wireshark capture showing the related network traffic.

As an example you can see Benji Simms' report here: https://simms-teach.com/docs/cis76/cis76-labX2-simben76.pdf

#### Submit your work

1) Email your report to: risimms@cabrillo.edu

Remember **late work is not accepted.** If you run out of time submit what you have completed for partial credit.

## Grading Rubric (6 points)

5 points for documenting each of the five hping3 commands with a Wireshark capture. 1 point for including one-line option explanations for each command.